Id

17.5.2023 47000

# **Vahvan tunnistautumisen (MFA) käyttöönotto**

Miksi MFA otetaan käyttöön

M365 MFA:n käyttöönotto on tärkeä tietoturvatoimenpide, joka auttaa suojaamaan käyttäjien tilejä ja tietoja hakkereilta ja muilta tietoturvariskeiltä.

MFA:n käyttöönotto on helppoa ja sen avulla voit lisätä oman tilisi turvallisuutta nopeasti ja helposti. Kun olet ottanut MFA:n käyttöön, sinun tulee syöttää kirjautumistietojen lisäksi lisävarmennus, kuten sovelluksesta saatu koodi, jotta käyttäjän tunnistautuminen voidaan vahvistaa. Tämä estää muiden henkilöiden pääsyn tilillesi, sillä heillä ei ole pääsyä lisävarmennukseen.

Jos Sinulla ei ole henkilökohtaista puhelinta käytössäsi, laita viesti osoitteeseen helpdesk@ysao.fi.

MFA:n käyttöönotto

Kirjaudu omalla Ysao:n sähköpostiosoitteellasi M365 -portaaliin osoitteessa [https://o365.ysao.fi.](https://o365.ysao.fi/)

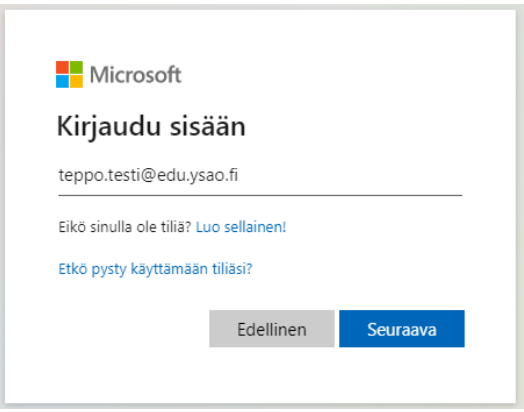

Avautuvasta M365-portaalisivustosta paina oikeasta yläkulmasta omaa nimeäsi. Valitse **Näytä tili**.

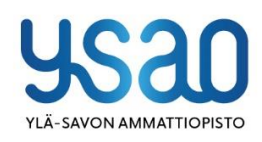

Ylä-Savon koulutuskuntayhtymä PL 30/Asevelikatu 4,74101 lisalmi y-tunnus: 0214765-5

kirjaamo@ysao.fi +358 400 827 251 www.ysao.fi

lisalmi, Kiuruvesi, Liperi, Siilinjärvi, Vieremä

**D** සූ  $\mathcal{P}$ Testi Teppo  $\pi$ Yla-Savon koulutuskuntayhtyma Kirjaudu ulos **Testi Teppo** teppo.testi@edu.ysao.fi Näytä tili Oma Office - profiili Kirjaudu sisään toisella tilillä

Valitse sivun vasemman reunan valikosta **Turvatieto**.

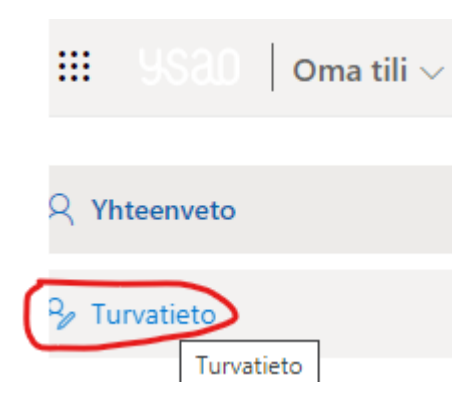

# Valitse **+ Lisää kirjautumismenetelmä**

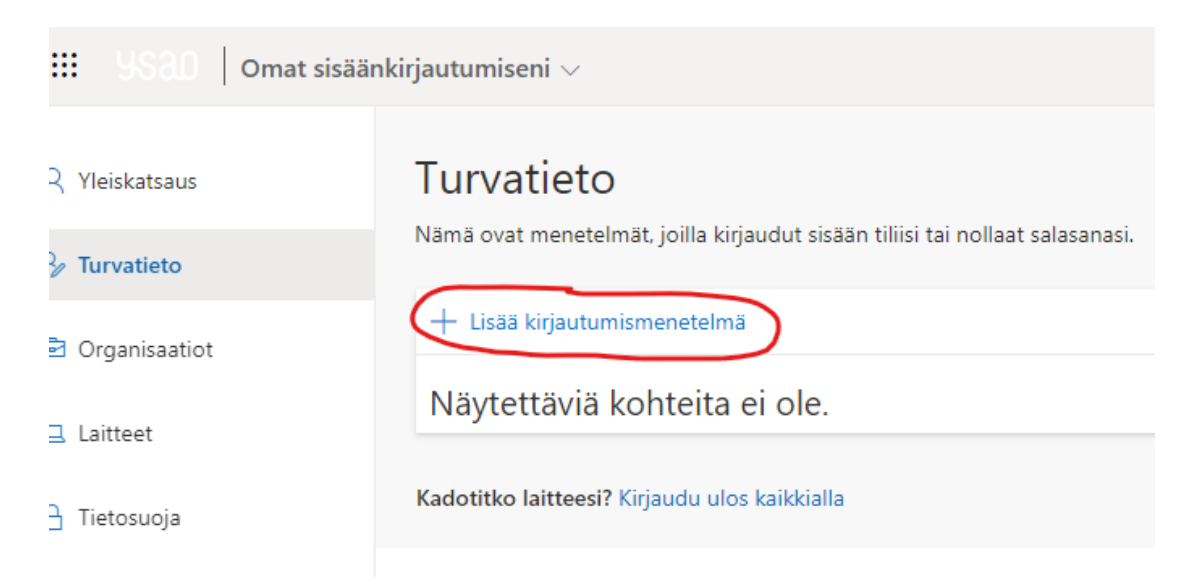

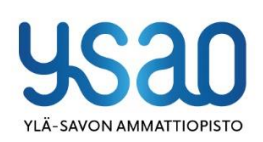

Ylä-Savon koulutuskuntayhtymä PL 30/Asevelikatu 4,74101 lisalmi y-tunnus: 0214765-5

kirjaamo@ysao.fi +358 400 827 251 www.ysao.fi

lisalmi, Kiuruvesi, Liperi, Siilinjärvi, Vieremä

Id

Valitse **Authenticator -sovellus** ja paina **Lisää**.

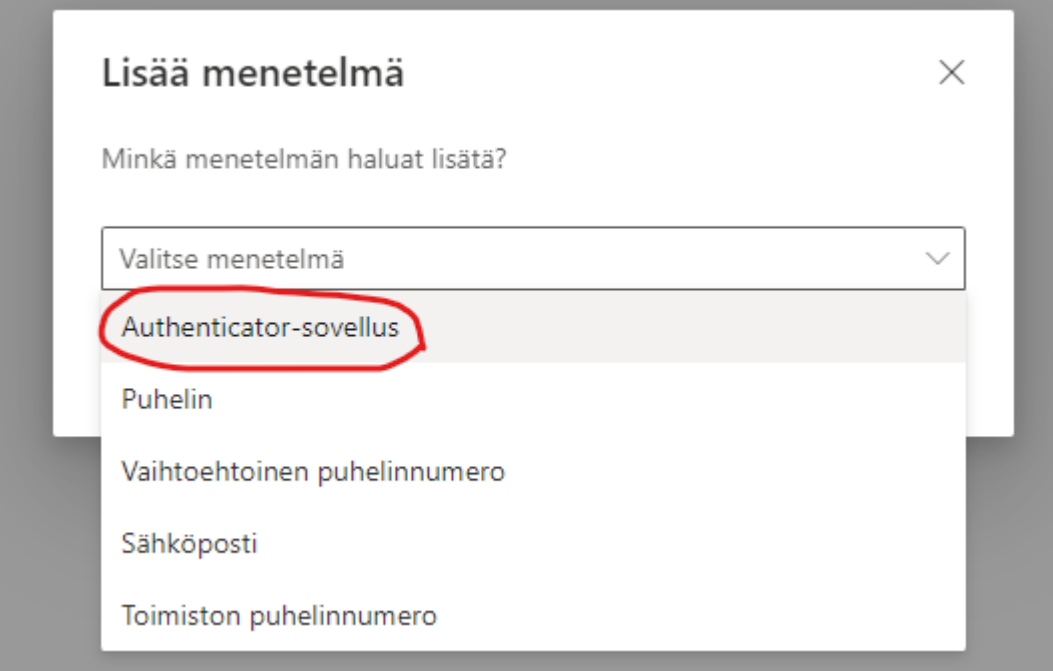

Seuraavaksi asenna puhelimesi sovelluskaupasta Microsoft Authenticator -sovellus. Asentamisen jälkeen paina tietokoneen näytöllä **Seuraava** -painiketta.

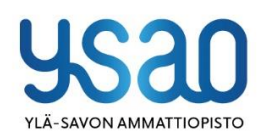

Ylä-Savon koulutuskuntayhtymä PL 30/Asevelikatu 4,74101 lisalmi y-tunnus: 0214765-5

kirjaamo@ysao.fi +358 400 827 251 www.ysao.fi

lisalmi, Kiuruvesi, Liperi, Siilinjärvi, Vieremä

# Id

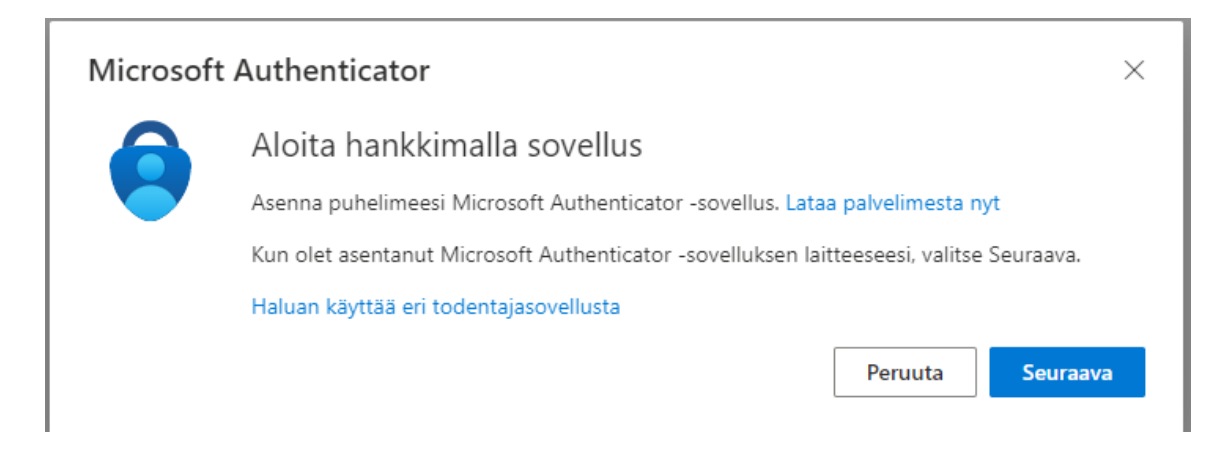

### Paina **Seuraava** -painiketta.

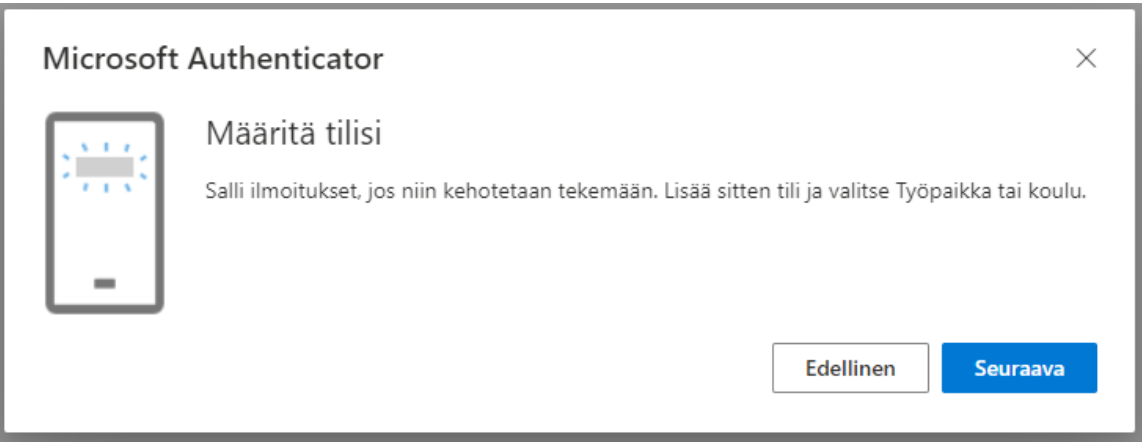

### Avaa puhelimesi Authenticator-sovellus. Lisää tili. Työ- tai koulutili. Skannaa QR-koodi.

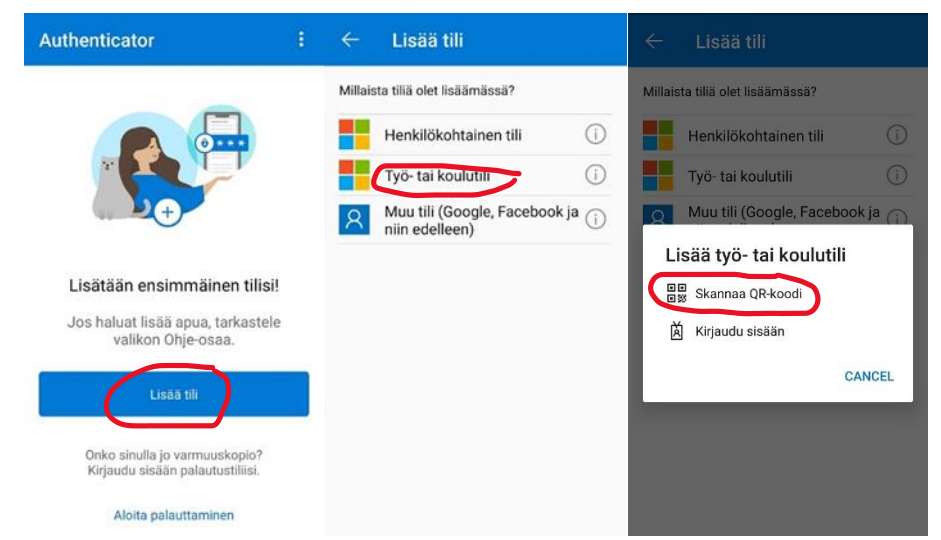

Skannaa puhelimella QR-koodi tietokoneesi näytöltä ja paina **Seuraava**.

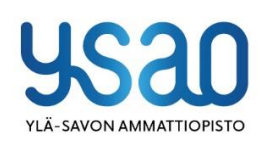

Ylä-Savon koulutuskuntayhtymä PL 30/Asevelikatu 4,74101 lisalmi y-tunnus: 0214765-5

kirjaamo@ysao.fi +358 400 827 251 www.ysao.fi

lisalmi, Kiuruvesi, Liperi, Siilinjärvi, Vieremä

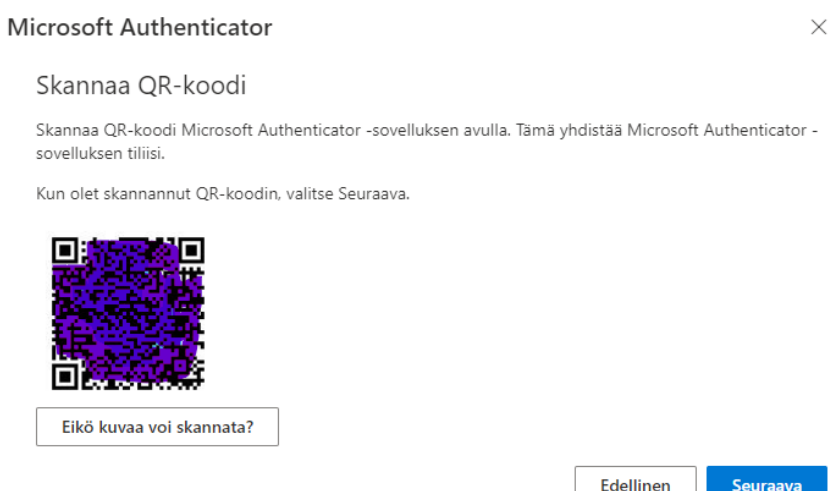

#### Seuraa annettuja ohjeita.

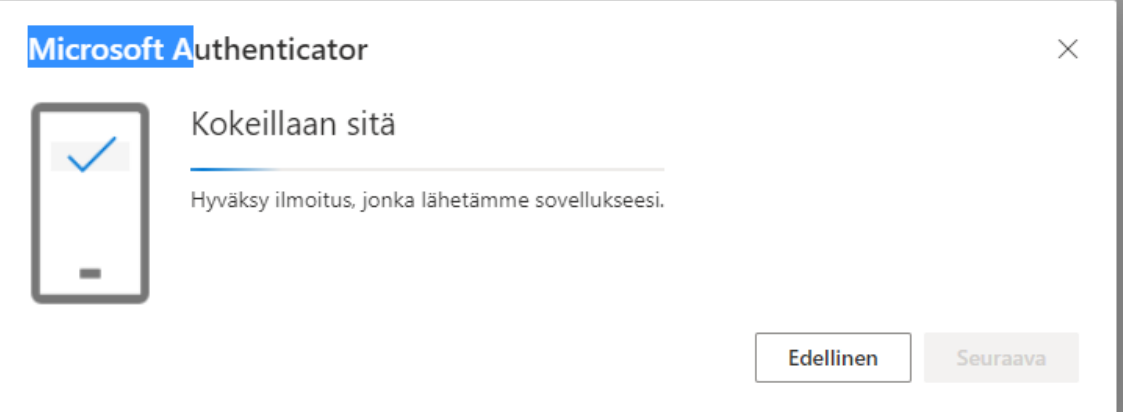

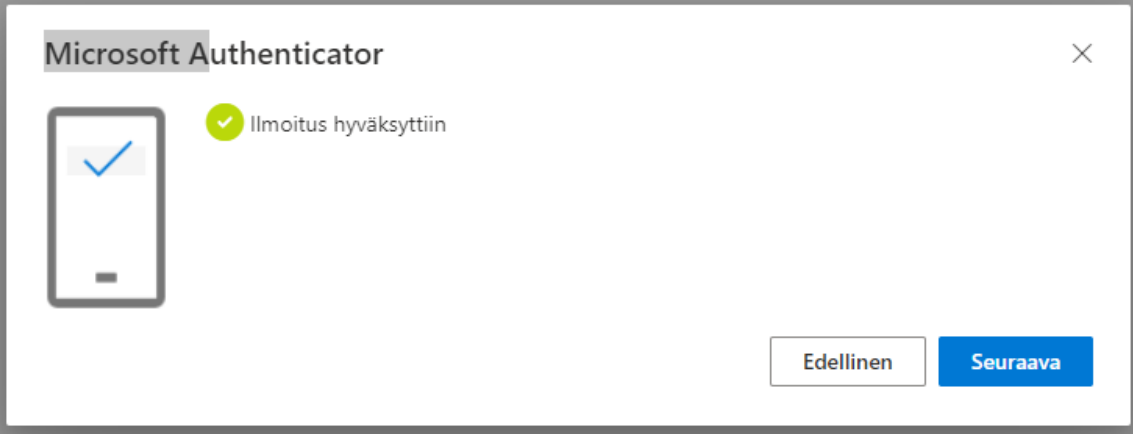

#### MFA on nyt määritetty.

Varotoimenpiteenä voit lisätä vielä toisen kirjautumismenetelmän, jos et sitä vielä ole aiemmin ottanut käyttöön.

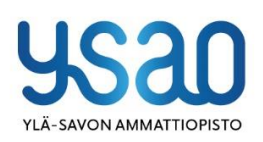

Ylä-Savon koulutuskuntayhtymä PL 30/Asevelikatu 4,74101 lisalmi y-tunnus: 0214765-5

kirjaamo@ysao.fi +358 400 827 251 www.ysao.fi

lisalmi, Kiuruvesi, Liperi, Siilinjärvi, Vieremä

Id

# **+ Lisää kirjautumismenetelmä** -painikkeesta.

# Turvatieto

Nämä ovat menetelmät, joilla kirjaudut sisään tiliisi tai nollaat salasanasi.

### Aseta oletusarvon mukainen sisäänkirjautumismenetelmä

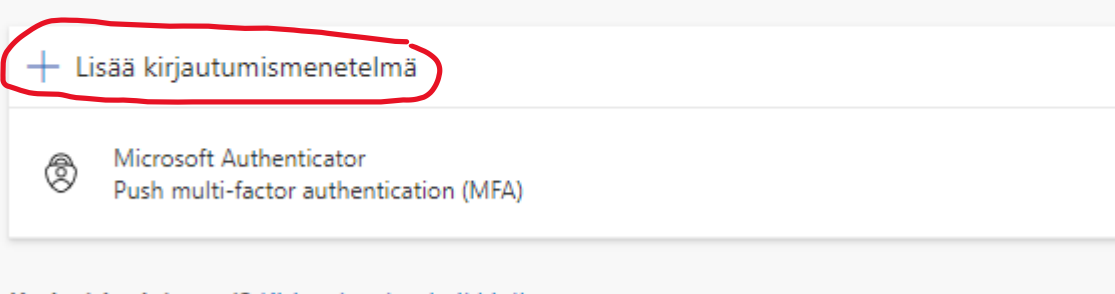

Kadotitko laitteesi? Kirjaudu ulos kaikkialla

Valitse siihen **Puhelin**. Jos Authenticator ei jostakin syystä toimi, voit tunnistautua tekstiviestinä tulevan koodin avulla.

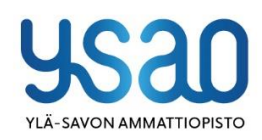

Ylä-Savon koulutuskuntayhtymä PL 30/Asevelikatu 4,74101 lisalmi y-tunnus: 0214765-5

kirjaamo@ysao.fi +358 400 827 251 www.ysao.fi

lisalmi, Kiuruvesi, Liperi, Siilinjärvi, Vieremä

Lisää menetelmä  $\times$ Minkä menetelmän haluat lisätä? Puhelin Authenticator-sovellus Puhelin Vaihtoehtoinen puhelinnumero Sähköposti Toimiston puhelinnumero

Valitse **Suomi (+358)** ja lisää oma puhelinnumerosi ilman ensimmäistä nollaa. Paina **Seuraava** -painiketta.

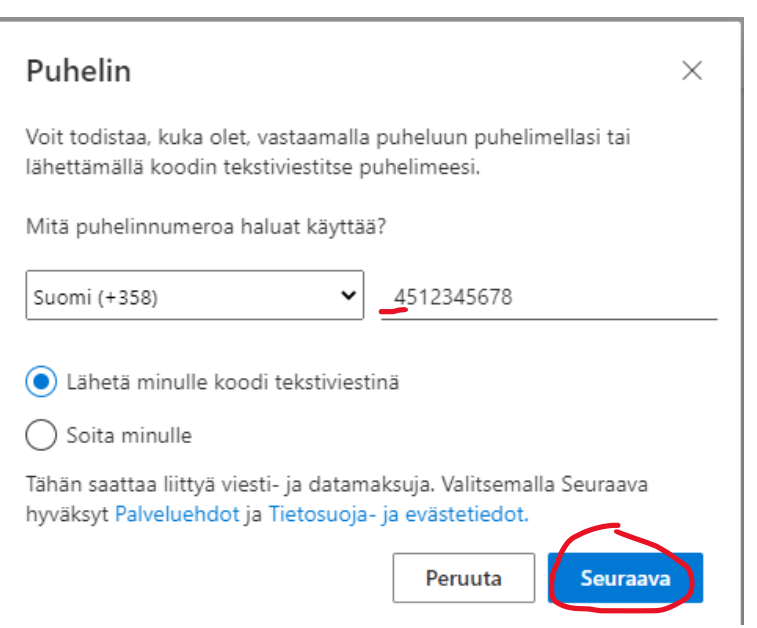

Puhelimeesi tulee tekstiviesti, jossa on vahvistuskoodi. Kirjoita se pyydettyyn kohtaan.

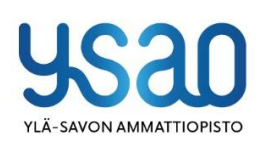

Ylä-Savon koulutuskuntayhtymä PL 30/Asevelikatu 4,74101 lisalmi y-tunnus: 0214765-5

kirjaamo@ysao.fi +358 400 827 251 www.ysao.fi

lisalmi, Kiuruvesi, Liperi, Siilinjärvi, Vieremä

Id

Puhelin  $\times$ Lähetimme juuri kuusinumeroisen koodin numeroon +358 Anna alla oleva koodi. Anna koodi Lähetä koodi uudelleen Edellinen Seuraava

Puhelin on nyt rekisteröity.

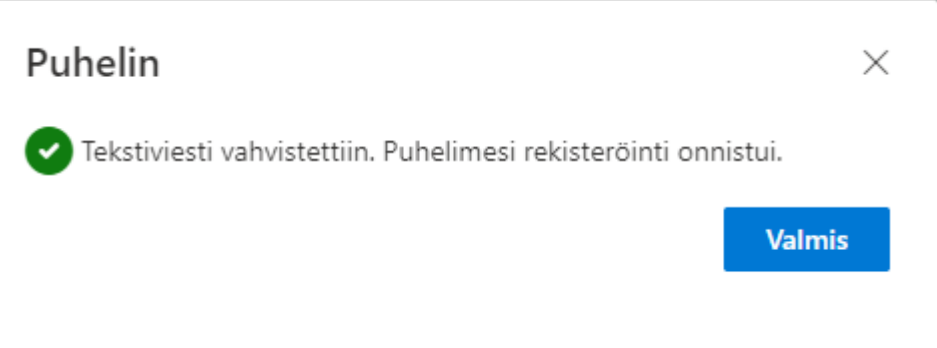

Kiitos yhteistyöstä, olet nyt tehnyt kaikki esivalmistelut MFA:n käyttöönottoa varten.

**Muista, että hyväksyt MFA-pyynnöt laitteessasi, vain omista kirjautumisistasi. Jos laitteeseesi tulee hyväksymispyyntö, vaikka et ole kirjautumassa järjestelmään, älä hyväksy pyyntöä.**

Digipalvelut kytkevät MFA:n päälle 26.5.2023 klo 15:00, jonka jälkeen tarvitset myös puhelintasi kirjautumiseen.

Jos MFA:n käyttöönotossa tulee ongelmia, ole yhteydessä [eduhelppi@edu.ysao.fi](mailto:eduhelppi@edu.ysao.fi) tai +358 40 827 7020. Palveluaika ma-pe, klo 8.15 – 14.00.

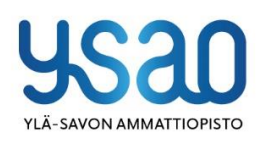

Ylä-Savon koulutuskuntayhtymä PL 30/Asevelikatu 4,74101 lisalmi y-tunnus: 0214765-5

kirjaamo@ysao.fi +358 400 827 251 www.ysao.fi

lisalmi, Kiuruvesi, Liperi, Siilinjärvi, Vieremä

Id